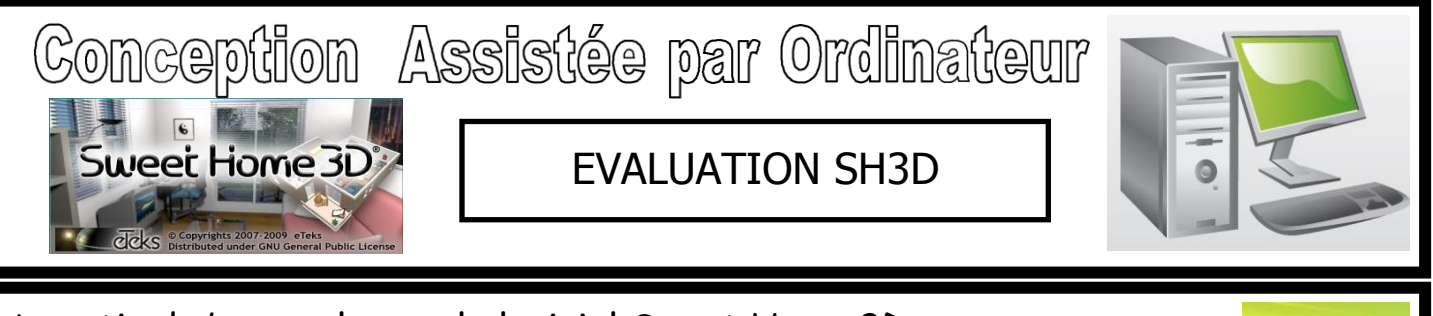

## A partir du bureau lancez le logiciel Sweet Home 3D :

Le logiciel Sweet Home 3D permet de créer et d'éditer l'aménagement intérieur d'un logement tout en donnant un rendu le plus conforme à la réalité.

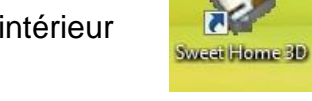

## **EVALUATION N°1 : Découverte du logiciel SWEET HOME 3D**

**1) Donne l'utilité des 4 zones de l'écran :**

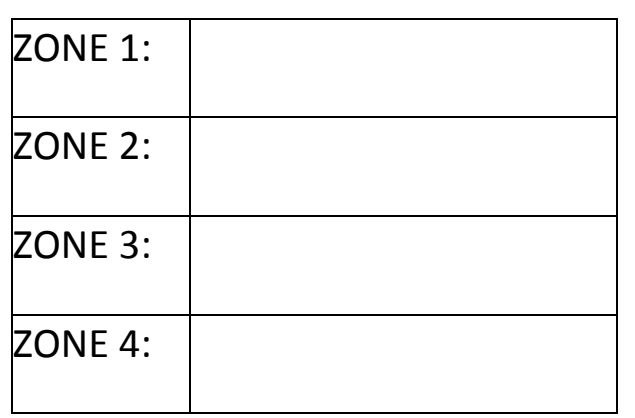

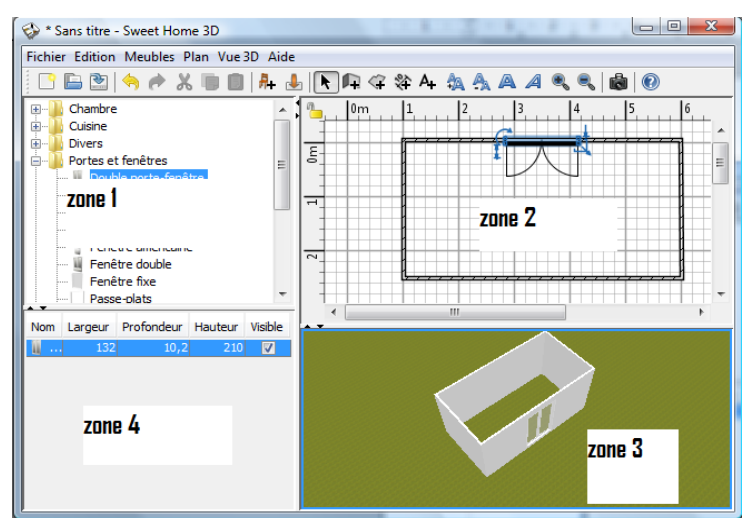

**2) Complète le tableau ci dessous en indiquant à quoi servent les icônes :**

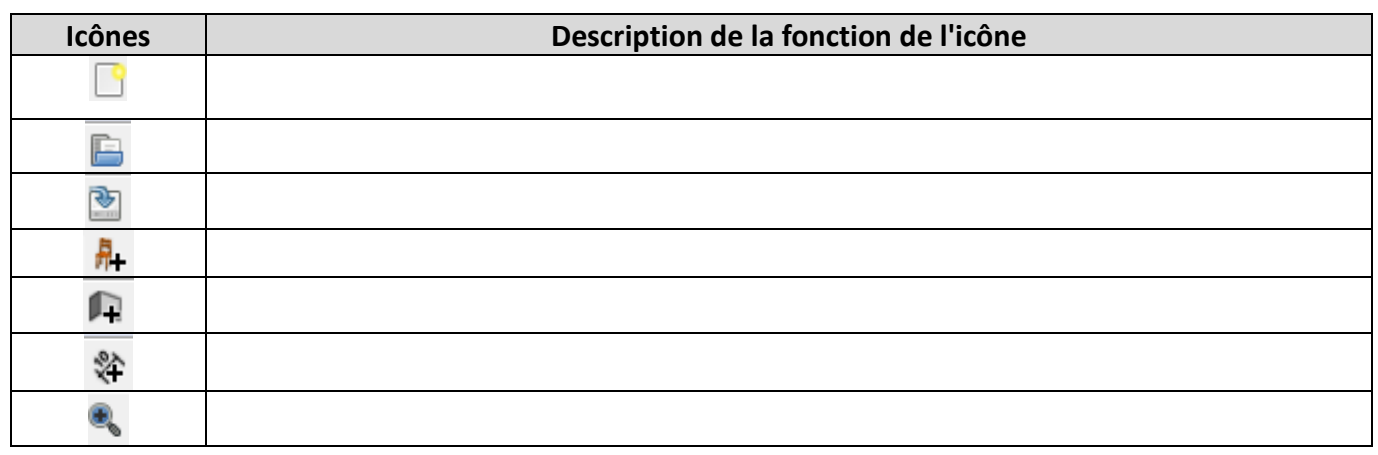

**3) Donne les 5 étapes de la création d'un mur :**

1° Étape :

2° Étape :

3° Étape :

4° Étape :

5° Étape :

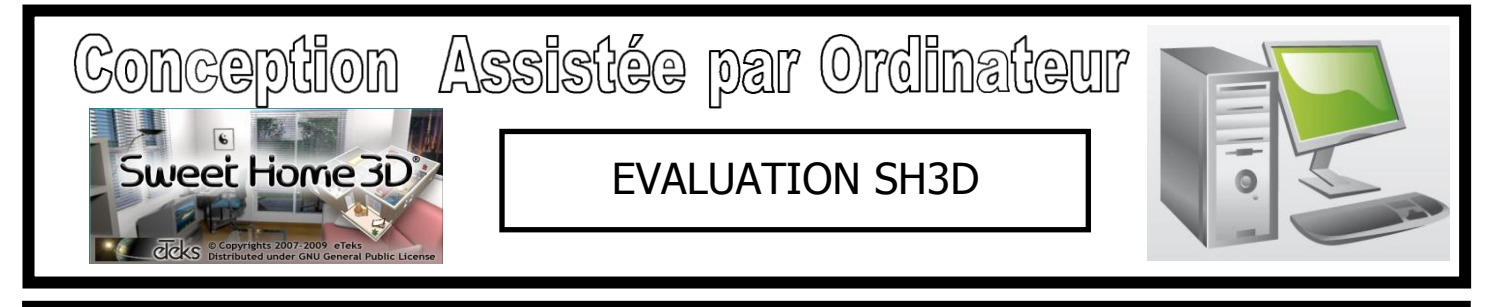

**4) Donne les 4 étapes pour mettre un cote ou dimension :**

- 1° Étape :
- 2° Étape :
- 3° Étape :
- 4° Étape :

**5) Donne les 3 étapes pour insérer un objet :**

- 1° Étape:
- 2° Étape:
- 3° Étape:

**6) Donne les 5 étapes pour redimensionner et faire tourner un objet :**

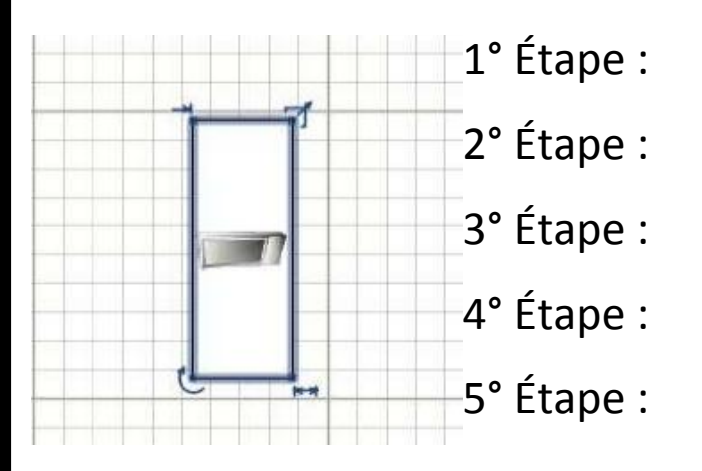

7) **Donne les 3 étapes pour faire une visite virtuelle :**

- 1° Étape :
- 2° Étape :
- 3° Étape :